نرجو مراجعة الصفحة رقم 7 للحصول على قائمة بخدمات

 $\overline{\phantom{a}}$ 

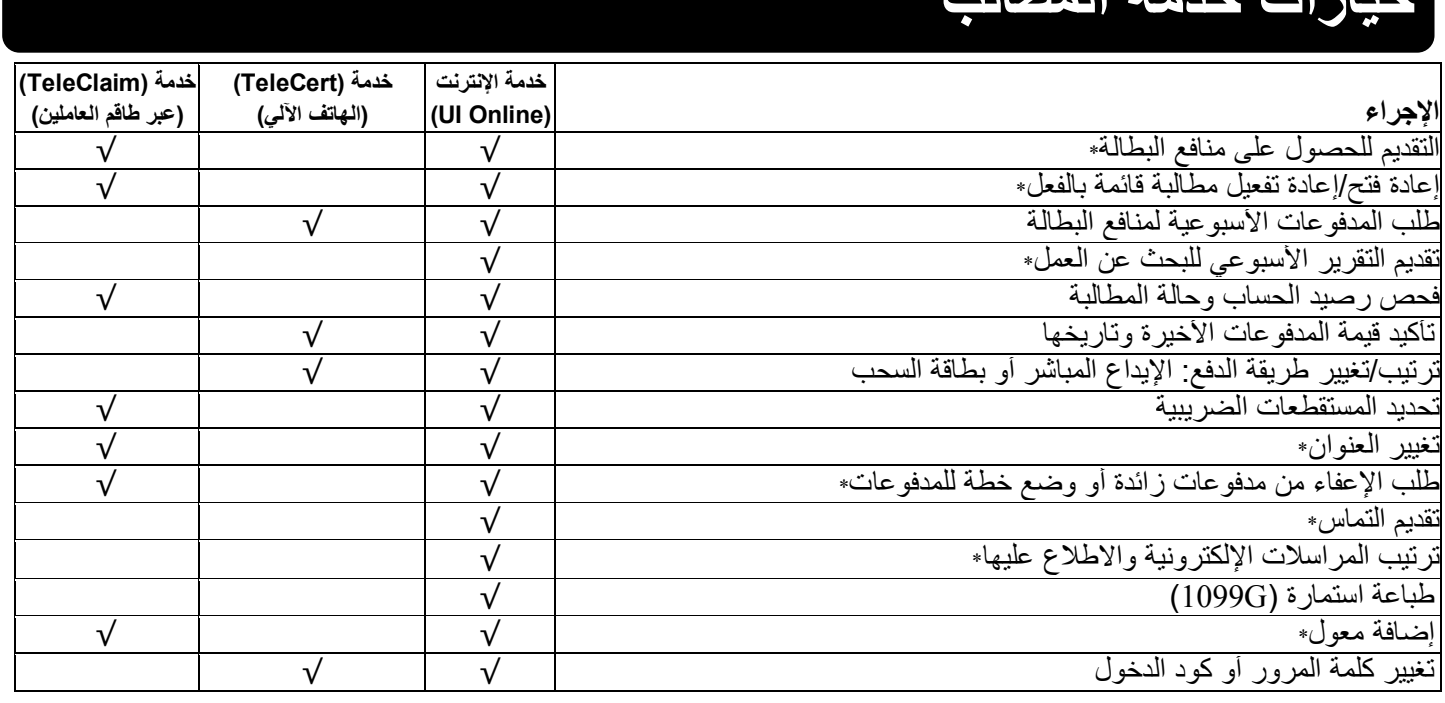

**خدمة (TeleClaim(:** 617-626-6800 أو ،877-626-6800 من المناطق التابعة للأكواد التالیة ،351 أو ،413 أو ،508 أو ،774 أو 978 **خدمة (TeleCert(:** 617-626-6338 **فحص حالة المطالبة بخدمة (TeleCert(:** 617-626-6943 **خدمة كود الدخول (TeleCert(:** 617-626-6943 7\* خدمة جدیدة عبر الإنترنت

## **ھل تحتاج لمساعدة؟**

**ھناك موارد متوفرة بسرعة لمساعدتك في الوصول إلى خدمة (Online UI (عبر الإنترنت.** 

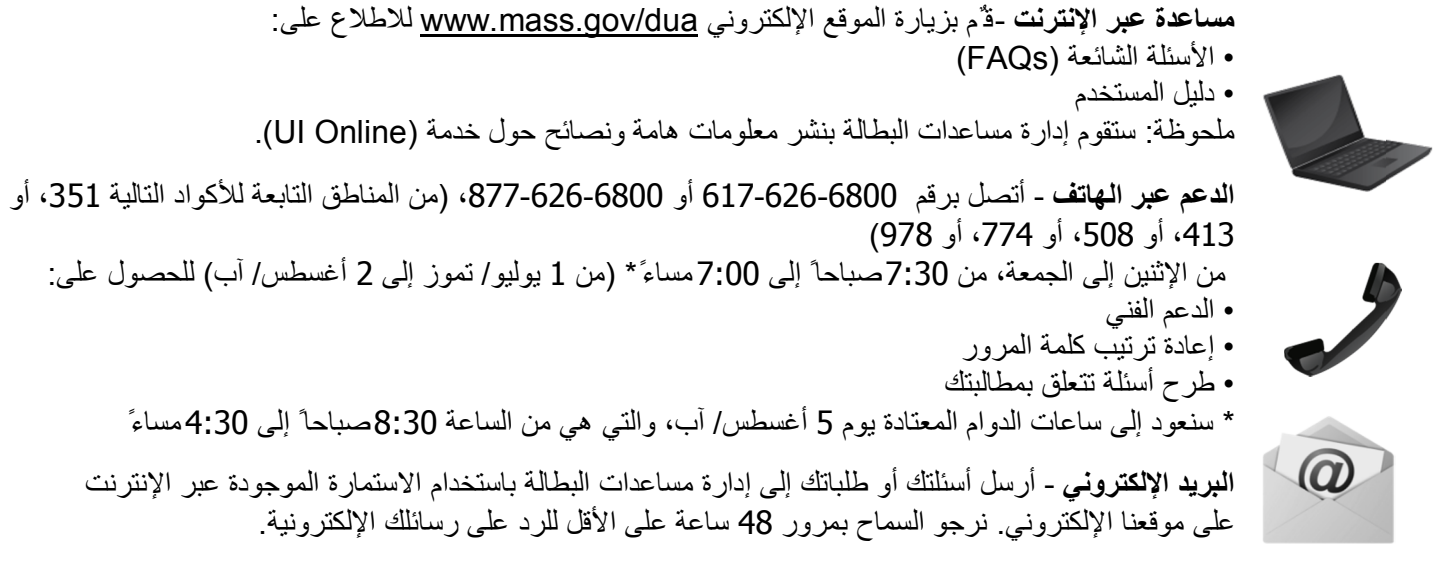

برنامج فرص التوظیف المتساویة. تتوفر لدینا خدمات الشخص المساعد والخدمات الثنائیة اللغة عند الطلب. للحصول على خدمات ضعاف السمع، أتصل على رقم الھاتف ،1-800-439-0183 أو .711

# **خیارات خدمة المطالب مرحباً بكم في خدمة (Online UI(**

طریقة جدیدة لتقدیم مطالبات تأمین البطالة الخاص بك والوصول إلیھا

ھذه المعلومات تتوفر أیضا ً على الموقع التالي: www.mass.gov/dua

#### www.mass.gov/dua

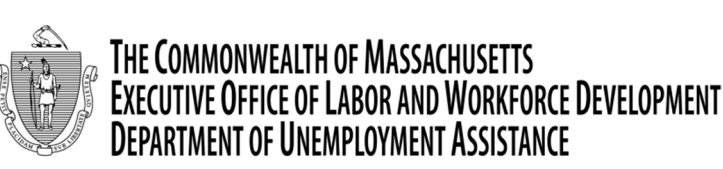

## **ما ھي خدمة (Online UI(؟**

خدمة (Online UI (ھي نظام جدید معتمد على الإنترنت، تم تصمیمھ لخدمة المطالبین والموظفین بطریقة أكثر كفاءة. المنافع الرئیسیة ھي:

- **خدمة ذاتیة** −یمكنك القیام بمعاملات أكثر بنفسك بدلا ً من انتظار التحدث مع مندوب المطالبات عبر الھاتف.
- **ساعات دوام مطولة** یمكنك طلب مدفوعات المنافع الأسبوعیة أو الوصول إلى معلومات حسابك بطریقة أكثر ملائمة عبر ساعات الدوام المطولة، من الساعة 5:00صباحا ً وحتى الساعة 10:00مساءً یومیا .ً
	- **خدمة آمنة** یمكنك الاطمئنان إلى أن معلوماتك الشخصیة ستكون محمیة بواسطة تدابیر أمنیة واحتیاطات متضمنة في نظام .(UI Online)

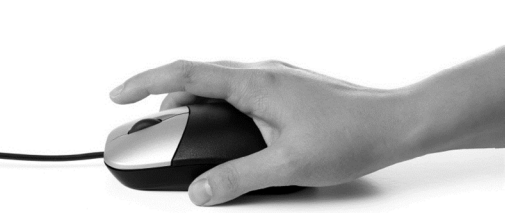

**نصیحة:** استخدم الأزرار في أسفل الصفحة للتنقل بین الصفحات.  **لا تستخدم زر "العودة" في المتصفح.**

**نصیحة:** سیقوم موقع (Online UI (بالإنغلاق بعد مرور 30 دقیقة بدون نشاط.

#### **طلب المدفوعات الأسبوعیة لمنافع البطالة**

لطلب مدفوعاتك الأسبوعیة لمنافع البطالة (مطالبة أو شھادة للأسبوع)،

.1 أدخل على الموقع الإلكتروني dua/gov.mass.www، ثم أنقر على **Claimants for Online UI**، ثم أختر الدخول على حسابك. (یجب علیك أن تكون قد قمت بتفعیل حسابك أولا ً - أنظر الصفحة رقم .4)

- مراجعة/ تعدیل معلوماتك الشخصیة تحدیث عنوانك أو أرقام ھاتفك.
- **تأكید معلومات حسابك ومعلومات المدفوعات** إطلع على وضع المطابة، ورصید المطالبة، بدایة عام المنافع وتاریخ الإنتھاء، ووضع منافعك الممتدة، إذا كنت مؤھل لھا. إذا كنت بحاجة إلى مستندات للتقدیم لبرامج المساعدات، یمكنك طباعة نسخة من التقریر النقدي الخاص بك.
	- **إضافة معول** قدم رقم الضمان الاجتماعي واسم المعول، وأجب على الأسئلة الخاصة بإضافة معول.
		- **مراجعة/ تعدیل تفضیلاتك**  تغییر طریقة الدفع أو اختیار المستقطعات الضریبیة.
- **التسجیل للحصول على مراسلات إلكترونیة** (تتوفر فقط باللغة الإنكلیزیة) ستحصل على تنبیھات بالبرید الإلكتروني توضح أنھ ھناك مراسلة في صندوق البرید الخاص بك بموقع (Online UI(. سوف تتلقى تلقائیا ً مراسلات عبر البرید الأمریكي إذا لم تسجل للحصول على المر اسلات الإلكتر ونية.

#### .**Request Benefit Payment** أختر .2

.3 أجب على أسئلة الأھلیة. نرجو القراءة بعنایة لأن الأسئلة قد تغیرت. كما سیتم توجیھك لتقدیم معلومات تتعلق ببحثك عن عمل.

ملحوظة:

- إذا رغبت في إعادة فتح مطالبتك، أختر **Claim Reopen**.
- إذا كان عام المنافع الخاص بك قد انتھى، وترید تقدیم مطالبة جدیدة، أختر **Benefits for Apply**.

5

#### **مراجعة/تعدیل معلوماتك**

بعد دخولك على الموقع، أختر **Information Account Maintain and View** للقیام بالأتي:

1. أدخل على الموقع الإلكتروني www.mass.gov/dua، ثم أنقر على **UI Online for Claimants ان** أختر **Log in to my .Account**

## **تفعیل حساب (Online UI (الخاص بك عبر** الإنترنت

لتفعیل حسابك:

- .2 أدخل على موقع (Online UI (باستخدام:
- رقم الضمان الاجتماعي الخاص بك (SSN(، وكلمة المرور الخاصة بموقع (WebCert (والموجودة بالفعل، أو
- رقم الضمان الاجتماعي (SSN (الخاص بك ورقم التعریف الشخصي (PIN (الحالي الخاص بخدمة (TeleCert (والمتكون من 4 أرقام.
	- .3 سوف یوجھك موقع (Online UI (إلى:
		- وضع كلمة مرور جدیدة، و
		- أختیار سؤال أمني وإجابتھ

.4 بعد دخولك على الموقع، سوق ترى صفحتك الرئیسیة (Page Home(، حیث یمكنك الوصول إلى قائمة الخدمات. إذا لم تتمكن من الوصول إلى موقع (Online UI (لأن كلمة المرور أو رقم التعریف الشخصي الذي أدخلتھ غیر صحیح، یتعین علیك الاتصال برقم الھاتف ،617-626-6800 لإعادة وضع كلمة المرور الخاصة بك.

 **نصیحة:** بعد قیامك بتفعیل حسابك، أكتب كلمة المرور الجدیدة، والسؤال الأمني، وإجابتھ. واحتفظ بھم في مكان آمن. إذا نسیت كلمة المرور الخاصة بك، یمكنك إعادة وضعھا عن طریق النقر على **Password Forgot**.

### **متطلبات الكمبیوتر للدخول على خدمة (Online UI (عبر الإنترنت**

- جھاز كمبیوتر متصل بشبكة الإنترنت
- متصفحات الإنترنت الموصى بھا
- º متصفح (Explorer Internet Microsoft(، النسخ ،6 أو ،7 أو ،8 أو 9
	- º متصفح (Firefox Mozilla (النسخة 1 أو 2
		- º متصفح (Safari Apple (النسخة 2 أو 3
	- º متصفح (Navigator Netscape (النسخة 8 أو 9
		- (Google Chrome) متصفح º
	- برنامج (Reader Acrobat Adobe(، النسخة 7 أو 8

**ترتیبات ھامة تتعلق بالمتصفح:**

- أضف الرابط: org.detma.uionline://https إلى قائمة المواقع الموثوقة لدیك.
	- إبطل مفعول مصد الإعلانات (pop-up(.
- للحصول على مساعدة بخصوص ترتیب المتصفح، ق ٌم بزیارة الموقع: dua/gov.mass.www

3